## ReSound Smart Fit | Web Update Installation

To install a web update, follow these steps:

- Open ReSound Smart Fit and simulate a patient fitting
- Check for web updates by clicking on the "Help" menu at the top of the screen
- Click "Check for Updates" in the drop-down menu

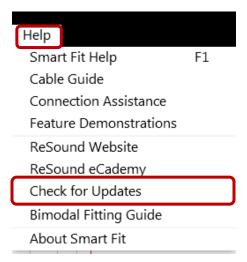

The "Web Updates" dialog box will open and Smart Fit will check for any available updates.

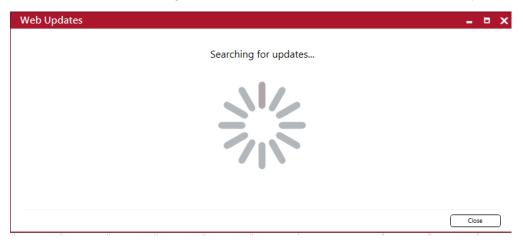

Click "Download" when the update is found.

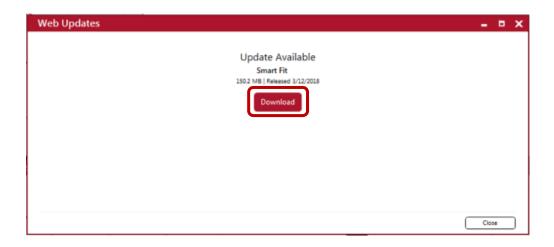

Smart Fit will display a progress bar as the update downloads.

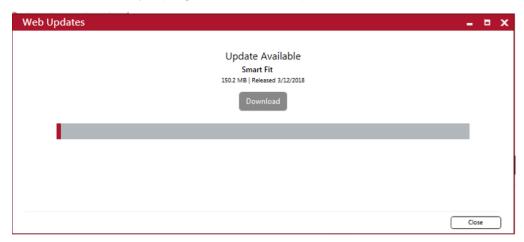

Before you start the install, close out of Smart Fit and Noah, by clicking on the "X" in the upper right corner of Smart Fit or Noah screens. The Web Updates dialog box will remain open.

Click "Install".

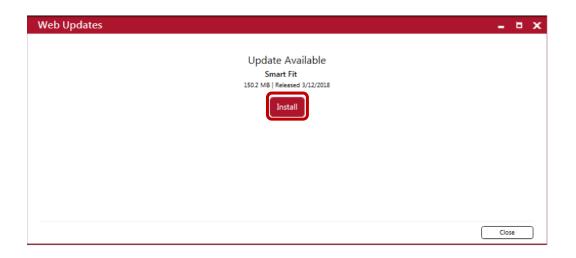

# Select "Update".

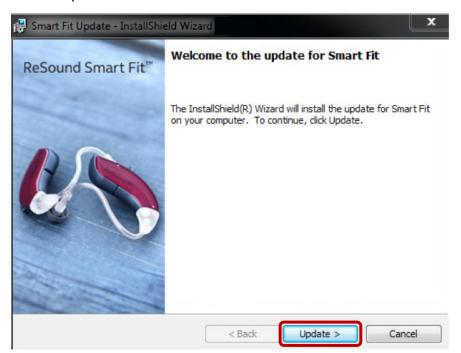

## The Smart Fit update will install.

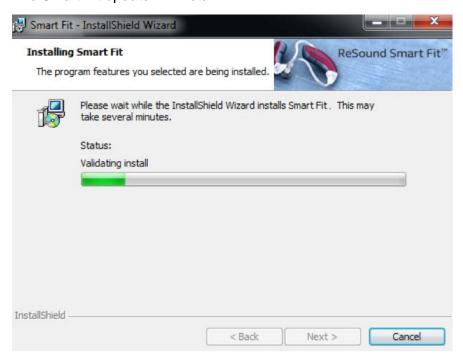

# Select "Finish" to complete the installation process.

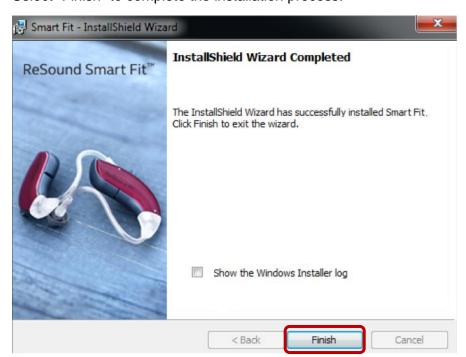

### Manufacturer according to FDA:

#### **GN ReSound North America**

8001 E Bloomington Freeway Bloomington, MN 55420 USA 1-800-248-4327 resoundpro.com

### Manufacturer according to Health Canada:

#### **ReSound Canada**

303 Supertest Road Toronto, Ontario M3J 2M4 Canada 1-888-737-6863 resoundpro.com